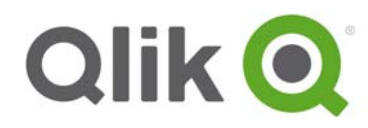

Release Notes

# **Qlik Sense 3.2 SR2 release notes**

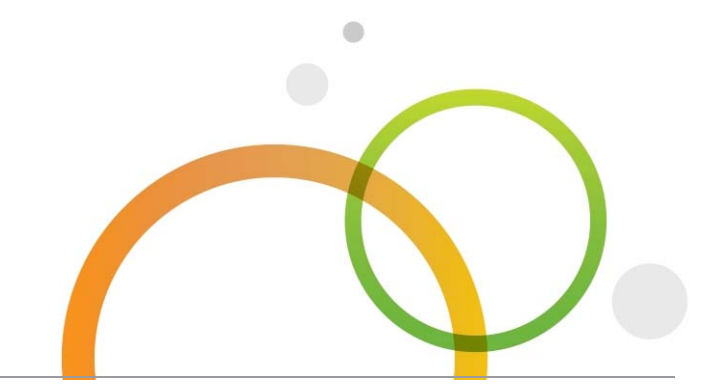

qlik.com

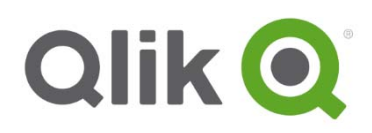

# Table of Contents

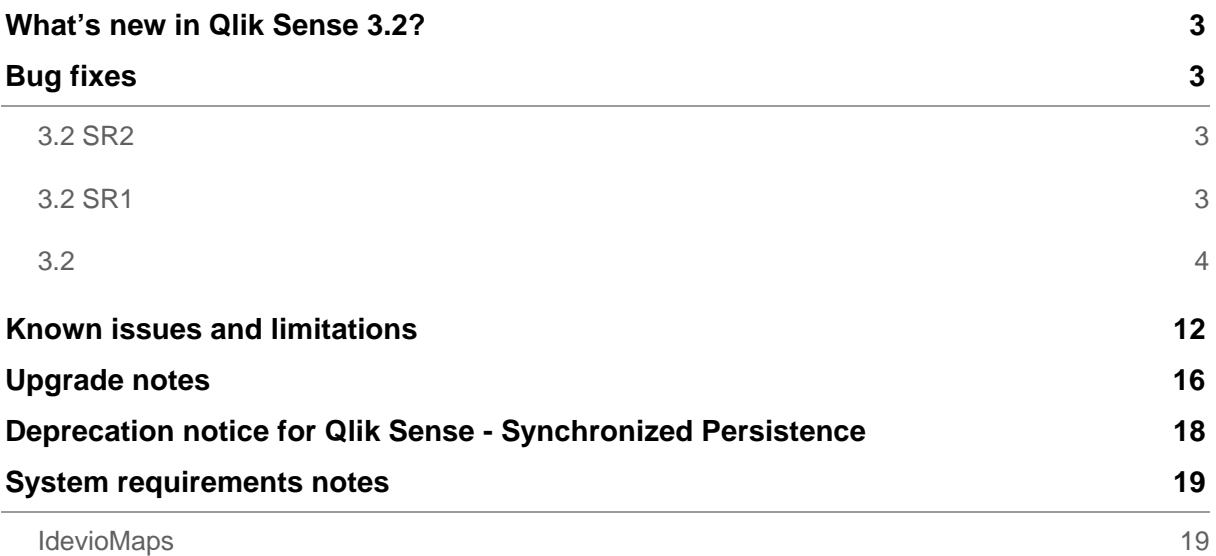

# **What's new in Qlik Sense 3.2?**

Please refer to the What's new (http://help.qlik.com/en-US/sense/3.2/Content/WhatsNew/What-is-new-32.htm) section of the online help for information about the new and updated features of the Qlik Sense 3.2 release.

# **Bug fixes**

Qlik Sense 3.2 comes with fixes for the issues described below.

# **3.2 SR2**

# **Duplicate (script-generated) variables with different values in app**

Jira issue ID: QLIK-70879 Description: Variables generated in the script appear with duplicates of many variables with different values.

# **App crashing engine when modifying script**

Jira issue ID: QLIK-71964 Description: When a user is editing an app's load script under some circumstances, the engine crashes.

# **Dev hub: Objects not listed in 'Sheets and objects' list**

Jira issue ID: QLIK-73023 Description: When opening an app in the mashup editor or single configurator, sometimes sheets, objects and master objects are not listed in the Dev hub objects panel.

# **Apps contain no variables after migration**

Jira issue ID: QLIK-73374 Description: Some apps contains no variables after migrating from some Qlik Sense 2.0.x-versions to some 3.1.x- or 3.2.x-versions.

# **3.2 SR1**

# **App Migration Failures**

Jira issue ID: QLIK-71212 Description: Performance is affected, and sometimes migrations will not complete when importing and looking through apps with lots of variables.

# **UDC connection to Teradata database**

Jira issue ID: QLIK-71247

Description: Loading users from a Teradata database via the User Directory Connector fails. Note: To be able to sync users from a Teradata database, create a User Directory Connector of type "Teradata (via ODBC)".

# **This document covers the following releases:**

- **Qlik Sense 3.2**  Release: February 7, 2017
- **Qlik Sense 3.2 SR1**  Release: February 22, 2017
- **Qlik Sense 3.2 SR2**  Release: March 20, 2017

# **Story Telling: Some inserted images acting as semaphores do not show up after export**

Jira issue ID: QLIK-71647

Description: Some inserted images acting as semaphores either do not show up at all in the output file, or show up as "broken image" icons, when exporting a story to PowerPoint.

# **Performance affected with increasing amount of concurrent users**

Jira issue ID: QLIK-72394

Description: With increasing amount of users the response times scales up to extreme values if users are load balanced to an engine node that is remote to the location of the qvf file.

# **3.2**

# **Direct Discovery – Incorrect totals in pivot tables with DISTINCT qualifier**

Jira issue ID: QLIK-47591

Description: Pivot table totals using Direct Discovery differ from the same pivot table using in-memory data, specifically when aggregation functions use the DISTINCT qualifier.

# **Temp file stuck in temp folder when exporting QVF from QMC**

Jira issue ID: QLIK-51902

Description: If an app export is canceled, the QVF remains stuck in temp folder. The file is never deleted and can consume a large amount of space.

# **Not possible to run environment with only TLS 1.2**

Jira issue ID: QLIK-53914

Description: TLS 1.2 is now supported however if using Shared Persistence, it is not possible to use TLS 1.2 to encrypt traffic to the Postgres Database. TLS 1.2 is a global setting that might influence other parts of the system such as connecting to data sources or communicating with Qlik Sense external services. Some manual configuration steps are required, please see support article 000027217.

# **DayNumberOfYear() incorrectly returns value on non-leap years**

Jira issue ID: QLIK-57802 Description: The DayNumberOfYear() skips day 60 on non-leap years.

# **Deleting users in Sense is too slow**

Jira issue ID: QLIK-58072 Description: If an entire Active Directory is imported for use with Qlik Sense and later users are deleted from the directory, it takes a very long time. In one case, it took 5 minutes to delete 800 users from a directory of 90,000 users.

# **Filter popup position in scrollable mashup**

Jira issue ID: QLIK-58760 Description: When using the filter in a mashup, the filter panel dropdown list is positioned incorrectly and the page moves up.

# **Poor image quality when exporting to PDF from Sense Storytelling**

Jira issue ID: QLIK-58907 Description: The quality of embedded images is degraded when exporting stories to PDF.

# **Task not triggered after preceding task completes successfully**

Jira issue ID: QLIK-60600 Description: A task that is part of a chain of tasks does not start every time after the preceding task has been completed successfully.

# **Tasks show as failed on reload success**

Jira issue ID: QLIK-60875 Description: The Task execution result in the QMC shows a failure even though the Script log and Engine log show success. Apps open with data updated as expected.

# **404 error page uses a QlikView icon**

Jira issue ID: QLIK-61814 Description: A QlikView icon is displayed for Qlik Sense on a 404 error page.

# **Changing the host name to 127.0.0.1 during the installation process causes Hub not to work**

#### Jira issue ID: QLIK-62053

Description: Changing the host name to an IP address during installation produces an error indicating the service did not respond or could not process the request. Qlik certificates are generated for host names, so IP addresses cannot be used.

# **External CSS not applied when exporting an extension object to PDF**

Jira issue ID: QLIK-64603 Description: When an extension object is exported to PDF, an inline CSS works fine but an external CSS is not applied.

# **Export to PDF does not work when cantakesnapshot:true is used**

Jira issue ID: QLIK-64800 Description: Cannot export to PDF when cantakesnapshot:true is used in an extension.

# **Qlik Sense – 'clear all' selection is greyed out when Confirm Selection is clicked**

Jira issue ID: QLIK-65147

Description: When using HidePrefix or HideSuffix—in connection with actually using the hidden fields in Qlik Sense 3.0 SR1 applications—the following functionality gap exists: selections in hidden fields that are used in the front end of an app can only be cleared if the selection is cleared in the individual filter-object or "Clear Selections" is pressed subsequent to selection in an alternative field that is not hidden.

# **Variable changes are not saved in Qlik Sense 3.0 SR1**

# Jira issue ID: QLIK-65420

Description: When developing apps on Qlik Sense server 3.0 SR1, changes in the variables were not stored in the app unless creating another visualization or saving the app using the Save button in the Data load editor open in another tab.

# **AngularJS code injection causing Qlik Sense to freeze**

Jira issue ID: QLIK-66278

Description: When editing a text or image object, Navigate and Collaborate does not work with the objects.

# **Special characters not properly decoded in some messages in Hub**

Jira issue ID: QLIK-67044 Description: Special characters in Polish, Turkish, Chinese, Korean, Japanese and Russian are not encoded correctly.

# **ADFS as the identity provider not working with user.environment.group**

Jira issue ID: QLIK-67055 Description: Environment attributes were not supported to give access for export, publish and duplicating apps.

# **Lock selection is locking the chart but not the selection**

Jira issue ID: QLIK-67133

Description: When an app is saved in Qlik Sense, the current selections and locks are not saved. Selections must be made every time the app is opened. This behavior is now documented in the online help (http://help.qlik.com/en-

US/sense/3.2/Subsystems/Hub/Content/Selections/SelectionsToolbar/lock-unlock-selections.htm).

# **Unable to connect to a Kognitio database**

Jira issue ID: QLIK-67456

Description: Qlik Sense 3.1 cannot connect to a Kognitio database using a System DSN, though the connection can be made in QlikView.

# **Export KPI object to PNG image fails due to change in parsing of X-Qlik-ProxyId**

Jira issue ID: QLIK-67720

Description: When exporting a KPI object as a PNG image, some browsers produce error: "An error occurred during export. Please try again." Other browsers show the link to the exported file but when the file is selected, "Not found" error results.

# **App opens quickly in Sense 2.2 SR3 but slow to open after upgrade to Sense 3.0 SR1 and 3.1**

Jira issue ID: QLIK-67802 Description: Apps that opened in under one minute in Qlik Sense 2.2 SR3 take several minutes to open in Qlik Sense 3.0 SR1 and 3.1.

# **Chart table text is truncated**

Jira issue ID: QLIK-67913 Description: Text in a table chart is truncated with ellipses. Previous version of Qlik Sense did not truncate.

# **Console error with no message when trying to open an app without access rights**

#### Jira issue ID: QLIK-67940

Description: A console error is produced but no message is displayed to the user when trying to open an app without access rights. Instead of message about access denied, there is an infinite loading animation.

#### **Condition calculation not working on tree chart**

Jira issue ID: QLIK-67954

Description: Even if the calculation condition for a tree chart was set to false() the calculation was done.

#### **App with section access limits the data but does not show dimension colors**

Jira issue ID: QLIK-68325

Description: When data is distinguished by colors, such as in a bar chart, and a user with limited section access opens the app, the color distinctions disappear.

# **No object with Id oo (random id) found displayed randomly when using multiple iFrame on the same page**

#### Jira issue ID: QLIK-68411

Description: Sometimes objects do not show up with the error "No object with Id oo found displayed," but it is not always the same objects. When the page is refreshed, another object might show the error message.

# **Hard to scroll in a table mashup**

Jira issue ID: QLIK-68569 Description: Scrolling a table mashup doesn't work as expected. After scrolling down, it is difficult or impossible to scroll up to top.

#### **Publish and Replace is inconsistent**

Jira issue ID: QLIK-68760 Description: Published app is not replaced with changed app when the app is duplicated and changed and then republished.

#### **Removing grid lines also removes X-axis line**

Jira issue ID: QLIK-68761 Description: X-axis line is not displayed when grid lines are turned off.

# **Security Rules wizard takes 3-4 minutes to load on Shared Persistence**

Jira issue ID: QLIK-68821

Description: When there are hundreds of apps and QlikTech UDC synchronized, the page for editing or creating a new security rule takes 3-4 minutes to load.

# **Running silent install as System account will fail at PGPASS file not available for system account**

#### Jira issue ID: QLIK-68911

Description: The PGPASS file is used to temporarily save the password so that necessary custom actions are run against the database. By default, the PGPASS is saved under the user profile. When the action is run as System, there is no user profile for the System account so there is no PGPASS file found and the installation fails.

# **"=" sign removed when using fx menu**

#### Jira issue ID: QLIK-68951

Description: The "=" sign is removed when using the expression editor, and this causes variables to not be evaluated.

# **Export to PDF not working as expected in Storytelling mode**

# Jira issue ID: QLIK-68990

Description: Charts are cut off and the result seems to be different depending on the client computer screen. If each sheet in the story is exported separately, they are exported correctly and the entire chart is displayed.

# **Line chart not refreshing data**

#### Jira issue ID: QLIK-69083

Description: On a sheet with a straight table and a line chart, selecting from the menu updates the table but not the line chart. If line charts exist on multiple sheets, the chart on the active sheet does not update but the line charts on the other sheets do update.

# **Export to PDF sets "fit to page" to keep current size" in Sense**

# Jira issue ID: QLIK-69104

Description: Qlik Sense does not take the setting "fit to page" but instead applies the setting "keep current size" when exporting either a whole sheet or individual objects to PDF. The document maintains the default settings even after changing the page size and the object's size.

# **Commented Set HidePrefix still hides fields and variables**

Jira issue ID: QLIK-69150

Description: Once hideprefix is set for an app, it persists. It cannot be removed if it has already been applied.

# **Qlik Sense does not automatically add Geo for this specific QVD**

Jira issue ID: QLIK-69156 Description: Qlik Sense does not always automatically add geographical information to a QVD.

# **Media library is slow with shared persistence**

#### Jira issue ID: QLIK-69246

Description: Media library slow to display when using shared persistence. Much faster in synchronized persistence. The more complex the environment gets, the longer it takes to display the library.

# **Map charts do not show color expression when app transported from Sense version 2.2 SR4 to version 3.1**

Jira issue ID: QLIK-69321

Description: When an app created in Qlik Sense 2.2 SR4 is ported to Sense 3.1, the color expression does not appear in the expression field.

# **Repository service takes too long to start/restart on Windows 2008/2012/2016 using Synchronized Persistence**

Jira issue ID: QLIK-69338

Description: Synchronized Persistence silent installation fails. Also fails using the GUI installer. Result is that Proxy, Scheduler, Printing and Engine services are in stopped state after the installation.

# **User sync engine error; abruptly shut down; the operation has timed out**

Jira issue ID: QLIK-69450

Description: After the error "User sync engine error; abruptly shut down The operation has timed out," the UDC sync will not happen correctly until the user restarts the Repository service.

# **Data is not updated on nodes where the app is loaded**

Jira issue ID: QLIK-69551 Description: The data segment event is not sent to the Engine from the Repository. Need to poll for updates to ensure nodes get updated data.

# **Not possible to use Rules with custom property on reference**

Jira issue ID: QLIK-69555

Description: Security rules do not handle custom properties correctly. When the Qlik Repository Service uses 'EntityFrameworkFiltering' as the read-access control mode, the custom property settings are not interpreted correctly.

# **Inactive users - Capital letters in text file using a User Directory Connector (UDC) over ODBC**

Jira issue ID: QLIK-69621

Description: Users are made inactive in a User Directory over ODBC when loading a text file that contains capital letters. The issue occurs when user logs into the Hub.

# **Vertical position on sheet not working on mobile when changing sheets from list**

Jira issue ID: QLIK-69622

Description: When a sheet is scrolled vertically and then a new sheet is selected, the vertical position of the sheet is not reset. The newly selected sheet opens in the same position as the previous sheet.

# **Charts not minimizing to original size in iOS 10.1.1**

Jira issue ID: QLIK-69717 Description: Charts are not minimizing to original size in iOS 10.1.1 on an iPad.

# **Sense exports incorrect SAML SP metadata when using a virtual proxy prefix**

Jira issue ID: QLIK-69841 Description: It was not possible to use SAML on virtual proxies without prefixes.

#### **Single quote in the user name or email address issue**

#### Jira issue ID: QLIK-70086

Description: If a user has a single quote in the user name or email address (for example, O'Dell), Qlik Sense cannot authenticate the user.

#### **Mashups lead to slow performance in Sense 3.1**

Jira issue ID: QLIK-70193 Description: There can be slow performance when using a mashup page accessed within the same domain name.

#### **Security rule wizard is not using the right values for the condition**

Jira issue ID: QLIK-70255 Description: When updating a security rule using the wizard, an invalid rule would sometimes be created, that had to be edited manually in order to work.

#### **Shared Persistence: Local admin user is not able to get any connection to DB**

#### Jira issue ID: QLIK-70286

Description: Repository database connections under certain conditions fail to be released after they are no longer needed. This can lead to unnecessary resource consumption and instability.

#### **Started to appear scroll bars in 3.1 SR1**

#### Jira issue ID: QLIK-70326

Description: Using Qlik Sense 3.1 SR1 on a 1366 x 768 resolution screen, a scroll bar appears on a text/image object in Internet Explorer 11 that did not appear in the Sense 3.0 SR1 version. The scroll bar does not appear when using Google Chrome or Mozilla Firefox, but the text sizes Large, Medium and Small do not translate correctly.

#### **App becomes unstable and the screen turns white**

#### Jira issue ID: QLIK-70371

Description: A Qlik Sense Desktop app with a very large IF statement crashes when generating a QVD. Screen turns white, and Sense Desktop has to be closed and reopened.

# **Rule engine fails to evaluate rule**

Jira issue ID: QLIK-70404

Description: Creating a rule with a custom property, many-to-many relation and involving objects that cannot have custom properties in the resource filter causes the rule engine to fail.

#### **Line chart does not recognize calendar dimension when using Add dimension**

#### Jira issue ID: QLIK-70414

Description: When using Add dimension with a line chart, an error occurs when user attempts to add a calendar dimension like MonthYear.

# **Using global search drops hidden field from selection**

#### Jira issue ID: QLIK-70416

Description: When using the global search function, selections that were made previously are dropped if the selection includes a hidden field.

# **Qlik Sense Desktop resolution issues after upgrade to 3.1 SR2**

Jira issue ID: QLIK-70573 Description: On high-resolution monitors, Desktop acts like display screen is very small (480 pixels wide or smaller).

# **App corrupted in Sense Desktop 3.1 SR3**

Jira issue ID: QLIK-70701 Description: Apps in Qlik Sense Desktop 3.1 SR3 can be corrupted after multiple reloads.

# **Qlik.converterservice (Converter Service) is disabled and service dispatcher throws error in event viewer**

Jira issue ID: QLIK-70889 Description: In Qlik Sense 3.1 SR3, the Converter Service is disabled in Windows Application logs when the Service Dispatcher starts up.

# **Bar chart not updated when row data are null**

Jira issue ID: QLIK-71079 Description: Bar chart freezes and does not update when the selection returns null value rows.

# **Excel Export does not respect number format**

Jira issue ID: QLIK-71244 Description: Qlik Sense exports numbers to Excel with additional zeroes that are not in the source data. For example, 6.4 is exported as 6.40000000000.

# **Documentation is wrong regarding running a site without a central node**

Jira issue ID: QLIK-72416 Description: Documentation states that Qlik Sense supports load sharing and failover between servers, but it does not.

# **NetSuite ODBC connection error.11043**

Jira issue ID: QLIK-72681 Description: Unable to connect to the ODBC connection after creating a DSN connection using the NetSuite ODBC driver. It is returning with an Error.11043.

# **"join selection" and "group by" failing after upgrade to SAP Connector 6.3.1**

Jira issue ID: SAP-1059 Description: After upgrade of SAP SQL Connector from 5.80 SR4 to 6.3.1, the documents that contain "join selection" and "group by" in the script fail with the error "Object Reference Not Set to an instance of object."

# **Known issues and limitations**

The following issues and limitations were identified at release time. The list is not comprehensive; it does however list all known major issues and limitations.

# **Clients**

 The Exists function now requires the field\_name to be loaded before its values are evaluated with the exists function. If the field name you are evaluating is not yet loaded, you will receive a script error. The previous behavior was that the function returned neither TRUE nor FALSE, but NULL instead, so the result was dependent on the NULL handling of the surrounding context/expressions.

**Workaround:** Use FieldNumber('field ') to check the existence of the field before you use the field in an Exists.

- Attempt to synchronize one user asynchronously on log in does not work. Known issue in Qlik Sense 3.2 initial release, resolved in 3.2 SR1 and later releases.
- Qlik Sense screen scrolling is problematic in edit mode on touch screen devices such as iPad.
- Coloring does not work for alternative dimensions in Qlik Sense 3.1 and above. The color is grayed out.
- Exporting a chart as an image, using a DPI setting different from the default, may result in an unexpected output.
- If you change the orientation of a Gauge chart from Custom > horizontal to Auto, and then export to PDF, the exported version might be depicted in vertical orientation.
- If using the on screen touch keyboard within the Add Data Wizard in docked mode on a Windows Tablet, the keyboard may cover much of the screen making it impossible to edit.

**Workaround**: Use the keyboard in standard mode (not docked).

- It might not be possible to scroll to the beginning or to the end in the Expression editor when using an Android tablet.
- If running Qlik Sense on a Nexus 5 phone using Google Chrome version 41, input fields will not work as expected.

**Workaround**: Fixed in later version, so use Google Chrome version 55.

- On iPhone, it is not possible to use the toolbar in landscape because the iOS user interface covers/hides it.
- Generation of the test script by pressing Ctrl+00 does not work in Qlik Sense Desktop environment when using Google Chrome or the Qlik Browser on hybrid devices. **Workaround**: Launch Qlik Sense Desktop in Internet Explorer.
- Maps may take a long time to display if the association between the first dimension and the geographical field results in a large number of items.
- Internet Explorer supports a maximum of six web socket connections. **Workaround:** See https://msdn.microsoft.com/library/ee330736(v=vs.85).aspx
- If you convert an existing visualization to another type of visualization, the thumbnail in the App overview may not be updated to depict the new visualization type.
- It is not possible to upload more than one image file at a time from a device running IOS 8.
- You need to enter username and password to download an Export image/pdf on Windows phone devices
- If dimension limits (others) is set in a straight table or pivot table, the subtotals and totals are incorrectly calculated.
- Exporting a story to PowerPoint limitations:
	- o Titles are not rescaled as HTML, font settings are not yet exported.
	- o Storytelling effects are not applied.
	- o Exported charts may show fixed scroll bars, depending on the export resolution.
- It is not possible to pivot dimensions in a pivot table on devices using IOS 8.4.1.
- If you select data from web files with UTF-8 decoding and non-ASCII characters in the caption, data may be garbled.
- In Windows 10 Edge browser, it is not possible to use drag-and-drop when attaching a data file.

**Workaround:** Use the button at the bottom of the Attach files dialog to select file to attach.

- In Data manager, date and timestamp field classification is disabled in some cases:
	- o If the table is updated from source, that is, you update the selection of fields.
	- o If the table is a result of concatenation of two or more tables.
- It is not possible to select values in the search box of filter panes that are set to select one and only one field value.
- It's not possible to insert breakpoints in the data load editor on an iPad, as tapping the line number activates the virtual keyboard.
- The hub doesn't work properly when using Internet Explorer 11 and IPv6.

# **Multi-node**

- Multi-node only synchronizes log files when they roll from .txt to .log files. The monitor apps will not receive the data before the log has rolled.
- If you duplicate an app on a rim node when using synchronized persistence, it may take up to 30 seconds to display app content, and the page may need to be manually refreshed.
- You may not be able to connect to a RIM node if the usage of FIPS compliant algorithms has been enabled on that RIM node.
- If the Security policy "System cryptography: Force strong key protection for user keys stored on the computer" is enabled, RIM nodes lose connection to the central node.
- When upgrading engine only nodes from Qlik Sense 2.x to Qlik Sense 3.1 SR3 or higher with shared persistence, errors are produced in the proxy log file. **Workaround:** Disable the proxy service (started by default).

# **Globalization**

- Some Operating Systems have not been updated with the new Russian currency symbol. Apps created in Qlik Sense installed on an Operating System that has the updated currency symbol will show as square or scrambled when the app is opened on an Operating System that does not have the updated currency symbol.
- When creating a web-file connection, Qlik Sense cannot decode UTF-8 tables with non-ASCII characters in the caption.
- When using Internet Explorer or Chrome, and if the App name is defined with Japanese characters, you may experience the app name on browser tab being defined with Chinese characters.
- When having PC locale as Turkish, the currency symbol for Lira might be displayed as a square in the Data Load Editor instead of the actual currency symbol. **Workaround:** Set the monospace font in the browser.
- The use of Chinese, Japanese and Korean input methods in the data load editor and extension editor might not behave entirely as expected.
- **Workaround:** Should you run into any difficulty, you can always use a desktop editor, and copy/paste into the data load editor or extension editor.

# **Qlik Management Console (QMC)**

- If you change the name of an unpublished app that is currently open in the Hub from the QMC or by using the QRS API, the new app name will not be visible until the Hub is refreshed and some errors may occur in the log.
- If you create your own Content library, the images imported to that library will not be visible when choosing an image for Story, App or Text & Image.
- If several apps with a large number of objects are imported at the same time, the import operations may fail due to timeout issues between the repository service and the database.

**Workaround:** Stop all services, change the setting of seq\_page\_cost to 2.0 in the PostgreSQL configuration file (postgresgl.conf), and restart the services.

# **Qlik Sense APIs**

- If you add a dimension by dragging and dropping it onto the Horizontal listbox visualization extension example, or any other custom visualization extensions based on a ListObject, you may receive a *Replace invalid dimension* error message. **Workaround:** Use the Add dimension button inside the visualization extension instead.
- Using the .NET SDK importApp method will not trigger any migration of the imported app. Apps imported with the importApp method will not be displayed in the hub and cannot be opened.

# **Workarounds**:

- o Migrate the app to the correct version in a Qlik Sense Desktop environment before importing it to a server installation.
- o Trigger a manual migration in the QMC of the app that was imported with the .NET SDK importApp method. Alternatively, use the REST API.

# **Installation**

- Upgrading from Qlik Sense 2.x to 3.x will modify the repository database. The upgraded 3.x database is no longer compatible with Qlik Sense 2.x. It is important that you take a backup of the Qlik Sense 2.x site before upgrading to Qlik Sense 3.x so that a rollback can be carried out if required.
- If an invalid superuser password is entered, a validation error message is shown after the installation process is complete.

# **Qlik Sense Desktop**

- Export as an image and Export to PDF will not work from Qlik Sense Desktop if you have Qlik Sense (server) installed on the same machine.
- In Qlik Sense Desktop, you have access to the Basic data only through Qlik DataMarket. To access other data packages, you have to purchase a license key.
- Sorting by expression in a Pivot table may not work as expected.
- When opening Qlik Sense Desktop, the Welcome message may be displayed even though it has previously been selected not to display the message again.
- The first time Qlik Sense Desktop is started, a security alert may be shown regarding Evented I/O for V8 JavaScript and dataprepservice.exe.

# **Connectors**

- DataMarket connector: Numbers may be loaded as strings if the locale has ',' (comma) set as decimal separator.
- DataMarket connector: When upgrading Qlik Sense Desktop from version 2.2 or earlier to version 3.x, Qlik DataMarket may function incorrectly. **Workaround**: Repair the installation using Control Panel/Programs/Programs and Features/Qlik Sense Desktop/Change/Repair.
- EssBase connector: The EssBase connector is not compatible with the SAP BEX connector 6.3.0.

**Workaround**: Upgrade the SAP BEX connector to version 6.3.2.

- REST connector: The REST connector skips server certificate validation.
- ODBC connector: If the user name on the Microsoft Windows system running Qlik Sense Desktop contains letters that are not English alphanumeric characters, database connectors in the ODBC Connector Package do not work properly. **Workaround**: Change the Windows system locale to the match the character set that contains the characters used in the user name. For example, if the System locale on the system running Qlik Sense Desktop is set to English and a user name contains Swedish characters, the System locale setting must be changed to Swedish for the ODBC connector to work properly.

# **Upgrade notes**

# **Backup recommendations**

It is important that you make a backup of the site before upgrading, to be able to recover the site if the upgrade fails.

# **Upgrade may fail if services are in Disabled state**

If a service is in the Disabled state prior to an upgrade, it may lead to the service not being completely uninstalled, and a subsequent failure to install the new version of the service. The rollback of the service upgrade will also fail, which means that the service is not available anymore, and cannot be repaired.

The most likely cause of this problem is that other processes are scanning the state of the service during uninstall or upgrade, hence preventing it from becoming completely uninstalled. Examples of such processes are **Process Explorer** and the built-in **Control Panel > Administrative Tools > Services** snap-in. This bug in Windows is documented here: https://support.microsoft.com/enus/kb/287516

To minimize the risk of this occurring, do the following in order, before upgrading:

- 1. Stop all Qlik Sense services manually.
- 2. Verify that no service is in the Disabled state. This can be done by the **Services** snap-in, or another program that polls service state.
- 3. Ensure that all service state polling applications are closed, including applications you used in step 2.

Setting all Qlik Sense services to Manual start, and then restarting the system is the most reliable way of making sure that all service state polling applications are closed.

# **Perform a database cleaning before migrating to 3.x**

We recommend that customers with a large number of users or applications perform a database cleanup before migrating from 2.0.x to 3.x.

After performing an upgrade in a multi-node environment, it can take a very long time for newly created database items (such as sheets, applications, bookmarks, or tags) to appear on all nodes. This is caused by long synchronization queues between the nodes, as a result of the upgrade. All new items will be at the end of these queues. From Sense 2.2, the repository database is stored in RAM to improve the performance, for users with very large databases the database can become larger than the available RAM on the server which results in an error during startup. If you are running a large installation (users or apps) we recommend that you perform the steps described below before performing the upgrade.

**Workaround**: Synchronization queues will eventually finalize by themselves, but in very large environments this can take several hours. If you import a large Active Directory, it is recommended to do the following before upgrade to reduce upgrade synchronization queues:

- Make sure that you applied best practices for User Directory connectors: https://community.qlik.com/docs/DOC-14708
- If a large Active Directory has been imported without filters, do the following:
	- 1. Setup LDAP import filters, according to the best practice guide, to reduce size of imported user attributes.
- 2. Remove redundant users and perform a new import of the Active Directory.
- 3. Run the Database Cleanup Script, provided by Qlik, to clean the repository database before upgrading. To acquire the Database Cleanup Script, log in to the Support Portal and search for article "17620". The title of the article is "Qlik Sense Database Cleanup Script 2.x and 3.x".
- 4. Restart the system and start the upgrade.

# **Qlik Sense 3.2 includes jQuery version 3.1.1.**

Qlik Sense 3.2 includes jQuery version 3.1.1, which is the latest version. If an extension uses a version of JavaScript that does not support the latest version of jQuery, it will produce an error indicating that a jQuery version lower than version 3 is required. It is recommended that the Bootstrap used with extensions be upgraded to version 3.3.7.

# **Deprecation notice for Qlik Sense - Synchronized Persistence**

Upon the next release of Qlik Sense (version 4.0), the synchronized persistence mechanism to share data in multiple server deployments will be officially deprecated.

# **What does this mean?**

Qlik Sense has a synchronization mechanism for storing and sharing data in a multi-server deployment, which copies data to each machine ("Synchronized Persistence"). In Qlik Sense version 3.1, Qlik introduced a new architecture and additional method for storing and sharing data known as Shared Persistence, which is more scalable than the Synchronized Persistence method. Currently, both Synchronized Persistence and Shared Persistence methods are available in the product, including in Qlik Sense version 3.2. Qlik recommends all new deployments use Shared Persistence.

# **What is the impact?**

Qlik will retire the Synchronized Persistence method from Qlik Sense in 4.0 and later versions. Customers who wish to upgrade to 4.0 when released will need to plan to reconfigure to use Shared Persistence first. For the majority of customers, the capabilities are the same. However, a small number of customers using geographically dispersed servers will be affected.

# **What do I need to do?**

Customers can move from Synchronized Persistence to Shared Persistence by following some simple steps. The transition to Shared Persistence is not automatically done by upgrading, but the process to transition is not complex. For questions or assistance, please go to https://help.qlik.com or contact Qlik Support.

# **System requirements notes**

Please refer to the System requirements for Qlik Sense (http://help.qlik.com/en-US/sense/3.2/Subsystems/Installation/Content/Introduction/system-requirements.htm) section of the online help for information about the requirements for the Qlik Sense 3.2 release.

Additional notes:

- On a machine with a server operating system, it is only possible to install Qlik Sense (server), not Qlik Sense Desktop.
- From Qlik Sense 3.1 SR2 and forward, you need to start the Qlik Sense Service Dispatcher (QSD) service before starting the Qlik Sense Repository Service (QRS).
- Support for Windows Server 2008 R2 is scheduled to be removed in the third quarter of 2017.

# **IdevioMaps**

IdevioMaps of version 5.7.5 is supported by Qlik Sense 3.2.

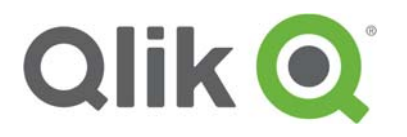

150 N. Radnor Chester Road Suite E120 Radnor, PA 19087 Phone: +1 (888) 828-9768 Fax: +1 (610) 975-5987

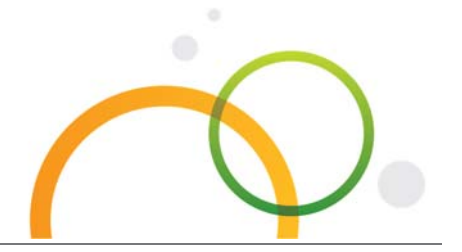

qlik.com

© 2017 QlikTech International AB. All rights reserved. Qlik®, Qlik Sense®, QlikView®, QlikTech®, Qlik Cloud®, Qlik DataMarket®, Qlik Analytics Platform®, Qlik NPrinting™, Qlik Connectors™ and the QlikTech logos are trademarks of QlikTech International AB which have been registered in multiple countries. Other marks and logos mentioned herein are trademarks or registered trademarks of their respective owners.